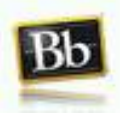

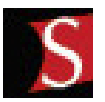

# **Workshop/Academy Learn StudyMate Using Blackboard!**

**Instructor:** JoAnn Peralta, Business, Computer, and Information Technology Teacher; High **School** 

#### **Workshop/Academy Length:** One hour

**Audience:** This workshop/academy is for all faculty members; this includes all grade-level teachers of elementary, intermediate, middle, and high school students. This topic is relevant to all core subject teachers, extra-curricular teachers, and special education teachers.

## **WORKSHOP DESCRIPTION**

This workshop will introduce you to StudyMate. The following will be covered during this onehour in-class session:

- How to find StudyMate in Blackboard
- How to input and edit content
- How to customize settings for activities and games
- How to use the Grade Center
- How to create a StudyMate assignment for your class
- How to seek support

## **PREREQUISITES**

- Basic computer literacy
- Knowledge of your district-supplied Blackboard username and password
	- o Username: sn99.peraltaj
	- o Password: district password

## **MATERIALS NEEDED**

- Fully-charged laptop
- 6 vocabulary terms and definitions

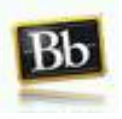

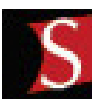

# **Workshop/Academy Learn StudyMate Using Blackboard!**

## **OBJECTIVES**

- To see the possibilities in how you may utilize StudyMate in your discipline
- To increase the student engagement level of your classes with interactive activities or games

## **INTRODUCTION**

StudyMate is a tool that allows you to create ten interactive and engaging activities and games using three simple templates. The Flash activities can be used with any web server or published directly to Blackboard. StudyMate will import items from Microsoft Word files, Respondus, IMS QTI and other formats as well as publisher test banks.

StudyMate improves student knowledge of core concepts and terms through web-based learning activities. The activities such as flash cards and crosswords use glossary terms and facts entered by the students or instructor. Students then practice with the activities that appeal to them, and can even add new terms or sample questions that are also available to classmates. StudyMate integrates seamlessly with Blackboard courses for easy instructor facilitation and grading.

#### **How will it enhance learning in my classroom?**

StudyMate creates interesting, interactive activities from existing content. For a product description and complete list of features, visit the StudyMate website.

## **ENROLLING IN BLACKBOARD**

Follow these steps to enroll in JoAnn Peralta's Workshop:

- *Step 1*. Log on to Blackboard at http://blendedschools.blackboard.com/webapps/portal/frameset.jsp
- *Step 2*. Click on the *Classes* tab.
- *Step 3*. Select Southern Lehigh School District from the Class Catalog list.
- *Step 4*. Click on High School.
- *Step 5*. In the Search Catalog field, type the word *peralta* and then click *Go*.
- *Step 6*. Find JoAnn Peralta's Workshop and click on the double arrow drop down menu.
- *Step 7*. Select *Enroll*.
- *Step 8*. Type in the password *studymate*.
- *Step 9*. The enrollment process is complete.

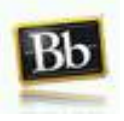

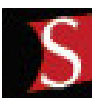

# **Workshop/Academy Learn StudyMate Using Blackboard!**

## **SEEKING HELP IN BLACKBOARD**

Once you have logged on to Blackboard you will see the following window.

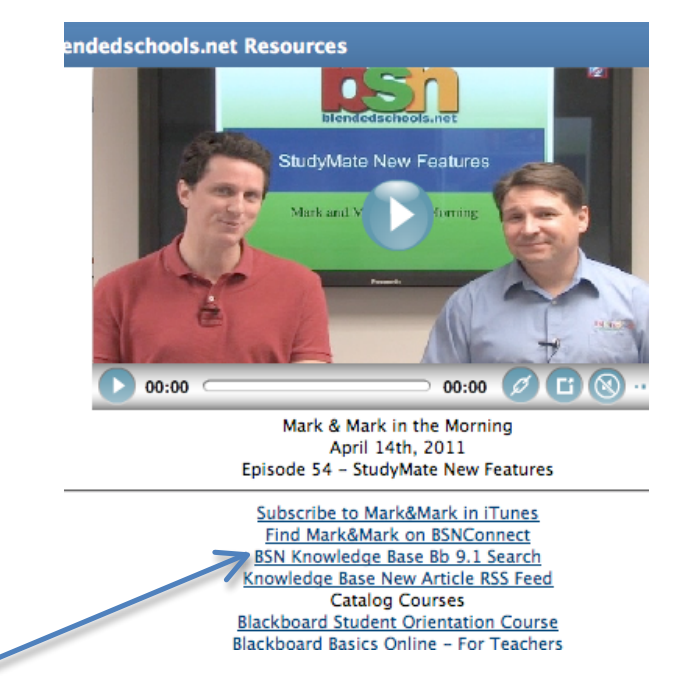

Step 1: Click on *BSN Knowledge Base Bb 9.1 Search* to access tutorials on StudyMate and other Blackboard features.

Step 2: Search the *Help Desk* for StudyMate tutorials.

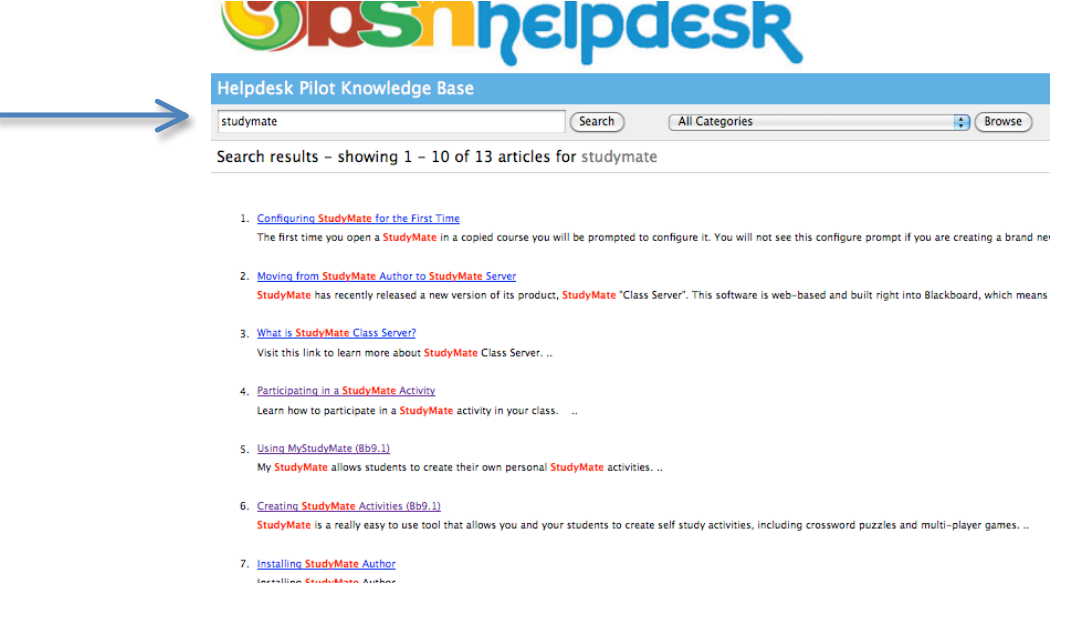